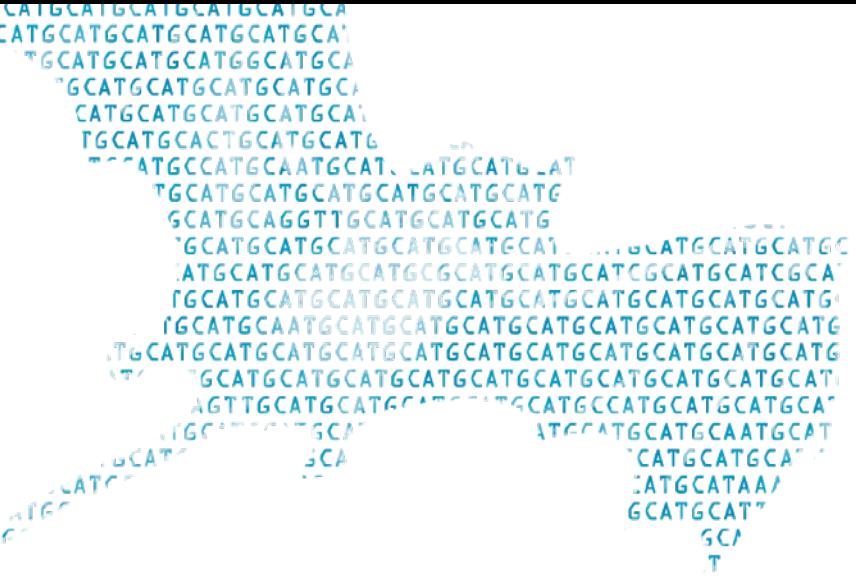

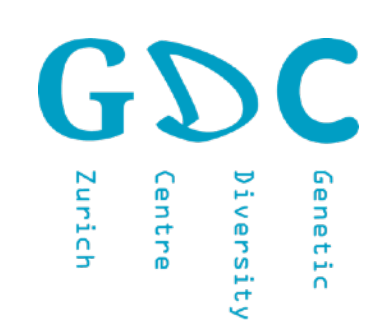

# Genetic Diversity: Analysis WAGAT MANA WA

lark. Eidgenössische Technische Hochschule Zürich **Swiss Federal Institute of Technology Zurich** 

# **GDA** ▷ **Warm Up** ▷ **Terminal**

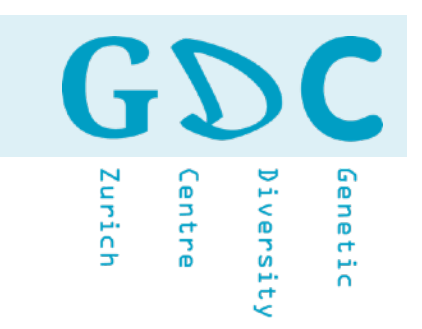

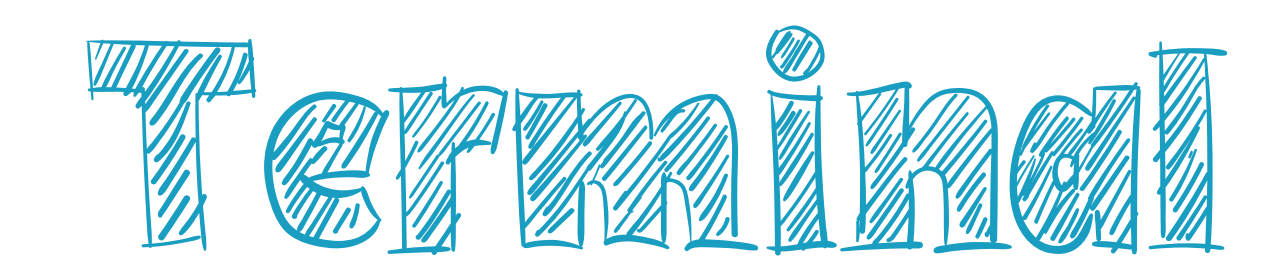

24.06.21 | GDA21 | JCW 2

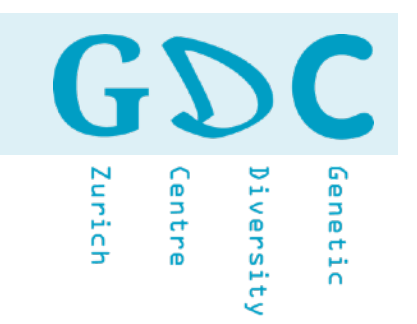

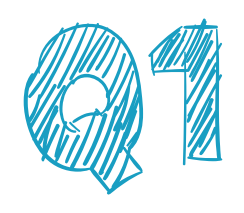

What do the three terminal commands have in common and what are the differences?

\$ **cp file1.txt file2.txt**

- \$ **mv file1.txt file2.txt**
- \$ **cat file1.txt > file2.txt**

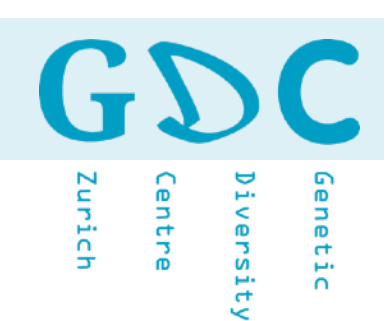

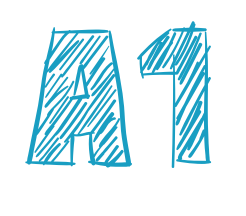

## \$ **cp file1.txt file2.txt**

> Creates a copy of file1.txt called file2.txt but does not change the original file. Both files are identical in content.

#### \$ **mv file1.txt file2.txt**

> Renames (or moves) file1.txt to new, file2.txt. file1.txt is lost.

#### \$ **cat file1.txt > file2.txt**

> Reads the content of file1.txt and redirects the output to file2.txt. The source file is not change. This might take a while depending on the file size. Careful with file that are not simple text format (e.g. pictures).

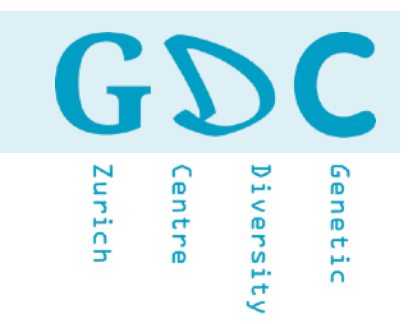

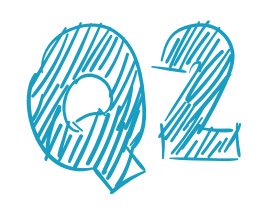

What do the different cat commands do?

\$ **cat f1.txt f5.txt f11.txt > New.txt** \$ **cat f?.txt > New.txt** \$ **cat f\*.txt > New.txt**

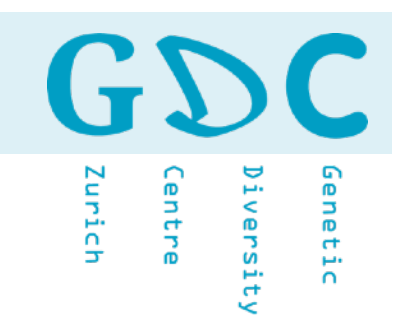

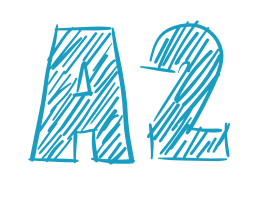

### \$ **cat f1.txt f5.txt f11.txt > New.txt**

> Reads text files f1, f5, and f11 and redirects content to a new file. The command concatenates the content of the three files into a new file.

#### \$ **cat f?.txt > New.txt**

> Similar as before but it would concatenate only files that would match the search pattern: starting with f, ending with .txt and only one chracter in between (e.g. f1.txt, f5.txt).

#### \$ **cat f\*.txt > New.txt**

> Same as the forst but it would concatenate all files that start with f and end with .txt. In our case f1.txt, f3.txt, and f11.txt.

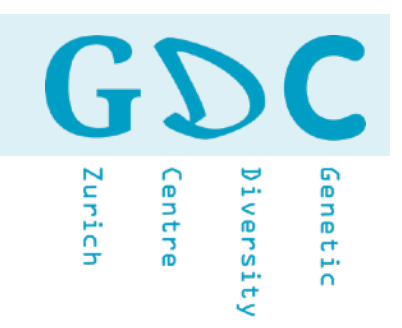

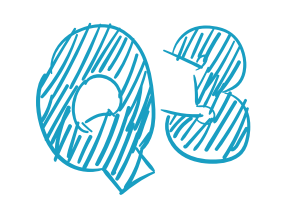

Can you make this cascade of commands work?

- \$ **touch log.txt**
- \$ **echo -n "N(seq): " > log.txt**
- \$ **grep ">" -c seq.fa > log.txt**
- \$ **echo -n "n(lines): " > log.txt**
- \$ **wc -l seq.fa > log.txt**
- \$ **echo " " > log.txt**
- \$ **cat log.txt**

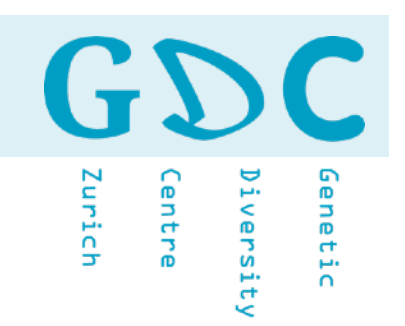

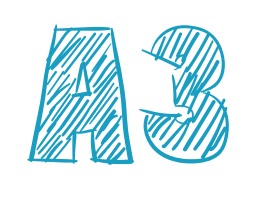

Can you make this cascade of commands work?

- \$ **touch log.txt** \$ **echo -n "N(seq): " >> log.txt** \$ **grep ">" -c seq.fa >> log.txt** \$ **echo -n "n(lines): " >> log.txt**
	- \$ **wc -l seq.fa >> log.txt**
- \$ **echo " " >> log.txt**
- \$ **cat log.txt**

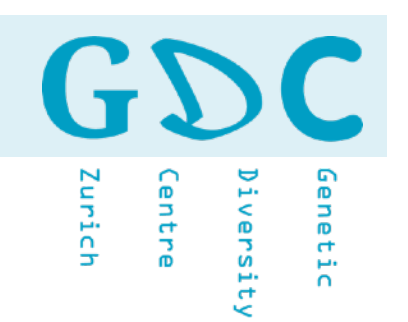

What is the difference between the two solutions? And the

- \$ grep ">" file.fa > header.list
- \$ grep "Daphnia" header.list > daphnia.list
- \$ sort daphnia.list > daphnia.sorted.list

\$ grep ">" file.fa | grep "Daphnia" |\ sort > daphnia.sorted.list

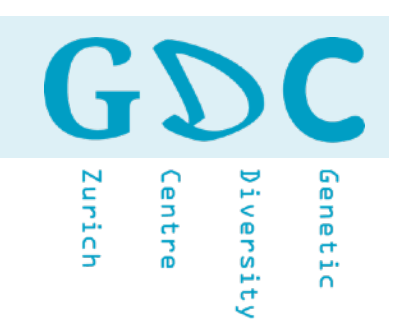

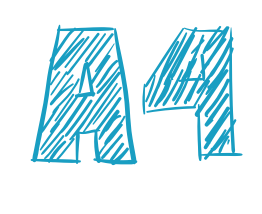

This is a step-by-step protocol. Two intermediate files are created.

- \$ grep ">" file.fa > header.list
- \$ grep "Daphnia" header.list > daphnia.list
- \$ sort daphnia.list > daphnia.sorted.list

No intermediate files are generated and the outputs are passed on to the next command?

\$ grep ">" file.fa | grep "Daphnia" |\ sort > daphnia.sorted.list

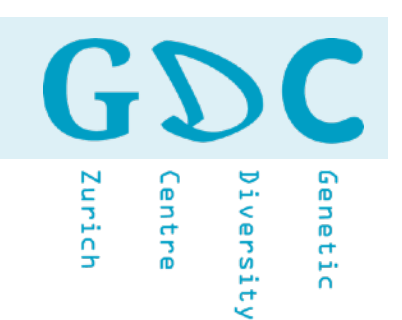

## **Challenge #7.2**: What is the problem with the following command? Can you correct it?

 $$ # cat sequence*.fa \gtgt; sequence all.fa #$  \*\*\* Do not use!

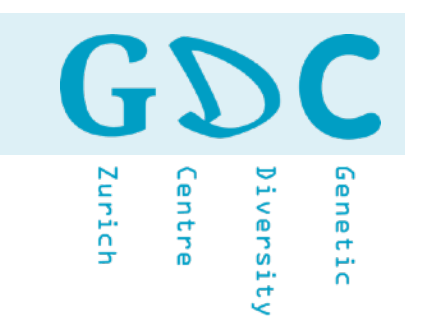

**Challenge #7.2**: What is the problem with the following command? Can you correct it?

 $$ # cat sequence*.fa \gtgt; sequence all.fa #$  \*\*\* Do not use!

**sequence\*.fa** includes e.g. sequence1.fa, sequence\_1.fa, sequence123.fa, but also sequence all.fa

The output is part of the input! It will loop with itself and run until you forcefully stop it (e.g. [ctr]+[c]) or you hard disk is full.

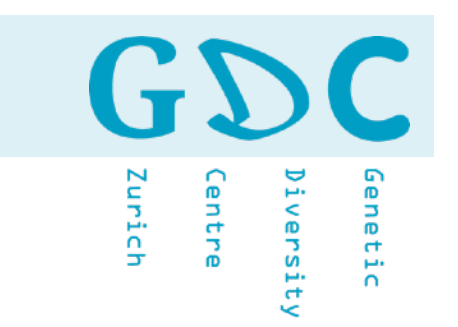

## **Challenge #7.2**: What is the problem with the following command? Can you correct it?

\$ cat sequence\*.fa >> sequence\_all.fasta

\$ cat sequence\*.fa >> all\_sequence.fa

\$ cat sequence\*.fa >> out/sequence\_all.fa

# **GDA** ▷ **Warm Up** ▷ **Terminal**

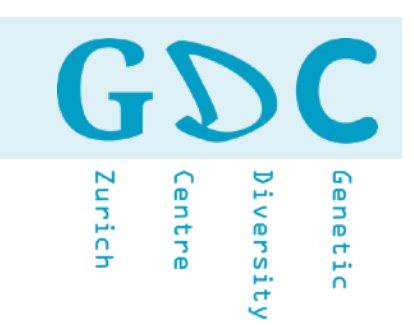

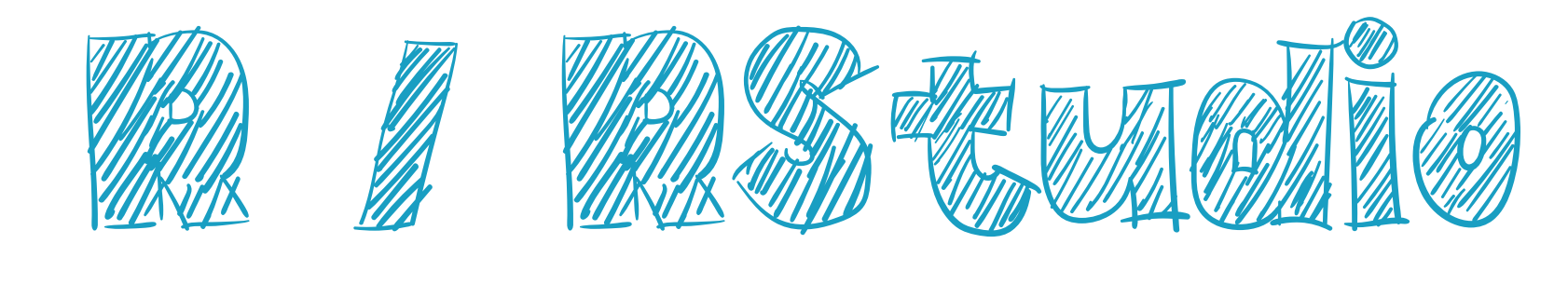

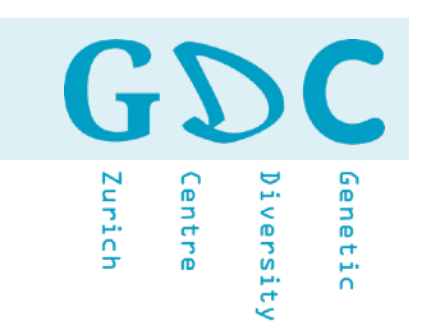

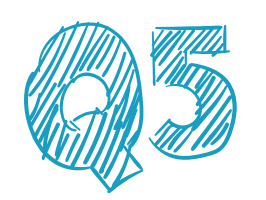

## Can you see a problem with these R commands?

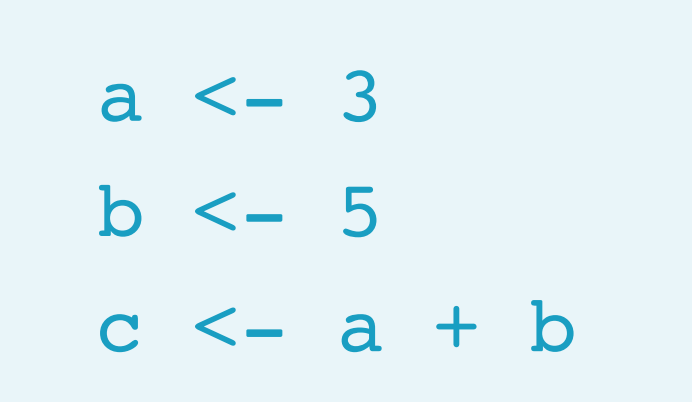

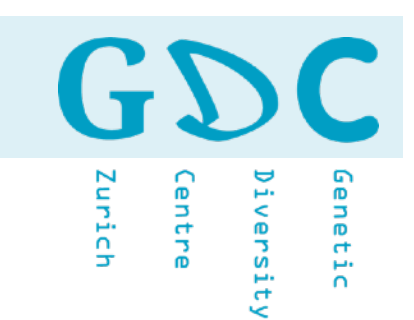

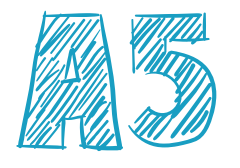

c is a base function and it is already used to combine values into a vector or list.

 $x \le -1:5$  $y \leftarrow \text{LETTERS[1:4]}$ data <- **c**(x, y)

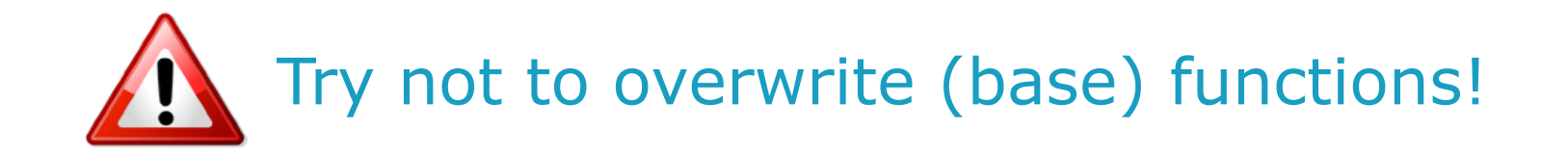

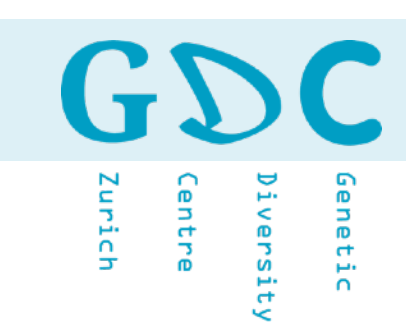

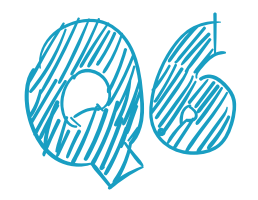

# What is the output from these lines of R code?

 $> x < -c(10, 20, 50)$  $> y < -c(10, 20)$ > x / y

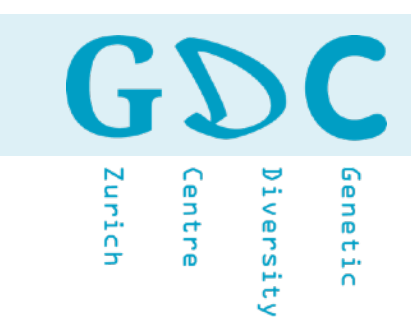

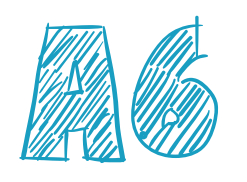

The output comes with a warning because the two object differ in length.

$$
> x < -c(10, 20, 50)
$$
  
\n
$$
> y < -c(10, 20)
$$
  
\n
$$
> x / y
$$
  
\n[1] 1 1 5  
\nWarning message:

In x/y : longer object length is not a multiple of shorter object length

```
> suppressWarnings(x/y)
1 1 5
```
10 10 1  $20 / 20 = 1$ 50 10 5

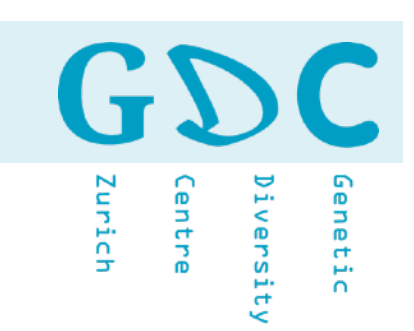

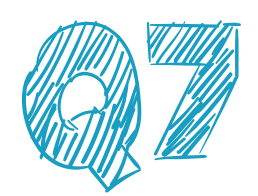

What should be the first and last line of an R script and why?

 $1 > ?$ … end > ?

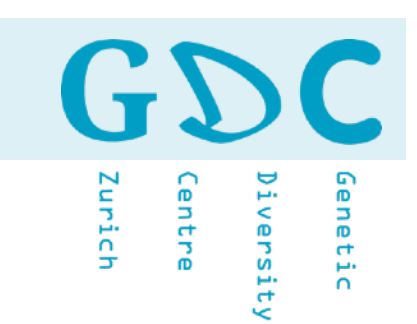

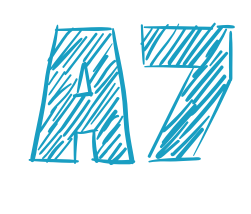

# $rm(list = ls())$

# project.log < - sessionInfo() write("project.log")

**20** 24.06.21 | GDA21 | JCW

Zurich enetic entre iversity

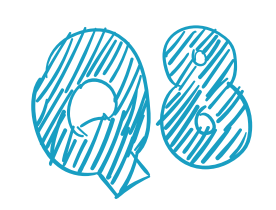

Why do I need libraries in R?<br>What does the R command "li<br>What libraries should I load? What does the R command "library" do? What libraries should I load?

> library(tidyverse) library("ggplot2") library("vegan") library("phyloseq") library("microbiome") library("ape") library("scales") library("randomForest") library("knitr") library("plyr") library("dplyr") library("dbplyr") library("plotly") library("reshape")

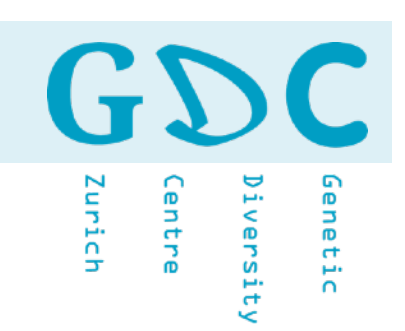

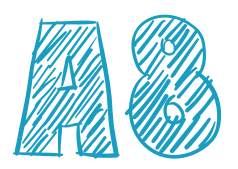

Load only libraries you really need! If you are only using a function from a library, you do not have to attach it. As long as the package is installed, you can source the function specifying the package. This way you avoid conflicts!

> ggplot2::annotate() ggtern::annotate()

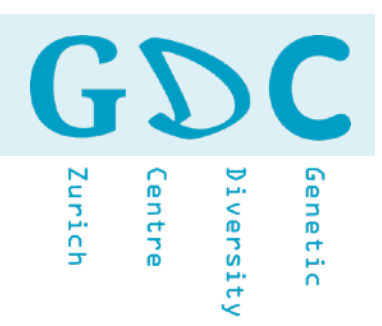

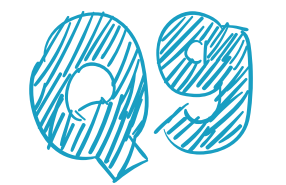

#### What is the meaning of conflicts and how can I solve the problem?

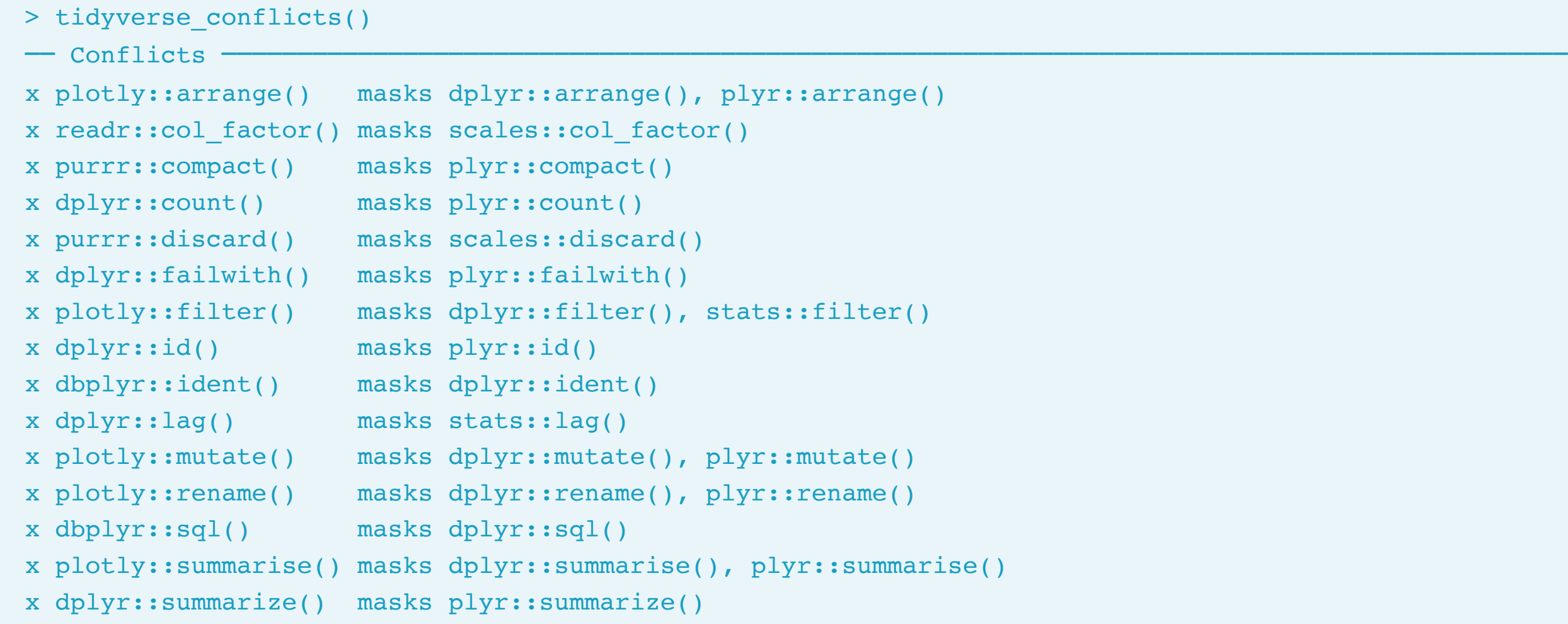

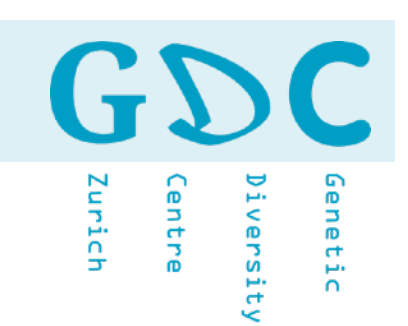

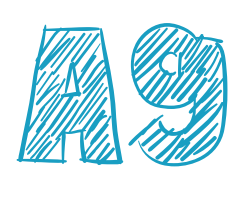

Detach packages that colide with other packages and use the functions with a package specifier.

> detach("package:scales", unload = TRUE) > scales::col\_factor()